## **Create forecast**

To create a forecast, click **Create forecast** button, the following window appears:

|                      | Create Forecast | >    |
|----------------------|-----------------|------|
| LOCATION<br>Location |                 |      |
|                      |                 |      |
|                      |                 |      |
|                      |                 |      |
|                      |                 |      |
|                      |                 |      |
|                      | CANCEL          | SAVE |

Select the location(s) you want, then click  ${\bf Save}.$ 

If the logged in user is "Full range", the window appears as shown below:

| Create F                                                   | orecast            |      |   |
|------------------------------------------------------------|--------------------|------|---|
| * CUSTOMER (DISPLAYING FIRST 100 ITEMS, PLEASE START TYPIN | G TO DISPLAY MORE) |      |   |
| Customer                                                   |                    |      | × |
| LOCATION                                                   |                    |      |   |
| Location                                                   |                    |      |   |
|                                                            |                    |      |   |
|                                                            |                    |      |   |
|                                                            |                    |      |   |
|                                                            |                    |      |   |
|                                                            |                    |      |   |
|                                                            |                    |      |   |
|                                                            |                    |      |   |
|                                                            |                    |      |   |
|                                                            |                    |      |   |
|                                                            | CANCEL             | SAVE |   |
|                                                            | CANCEL             | SAVE |   |

The forecast is added and you need to add the articles and their quantities, its status is "Draft" as shown in the below example:

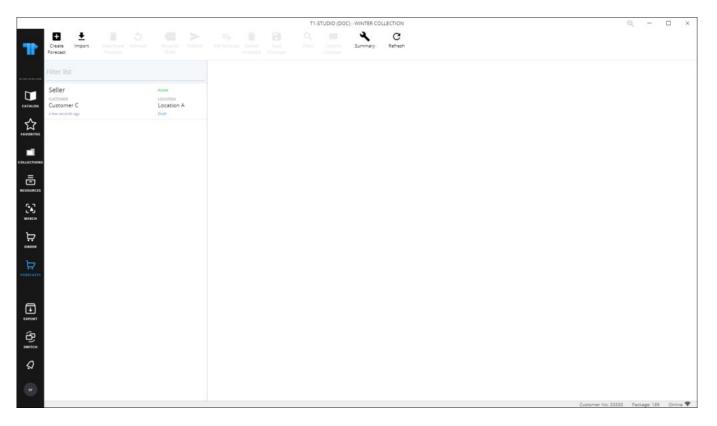

The following section discusses how to add articles and quantities to the forecast.